### **#scholarships #freemoney**

## How to search & apply for scholarships on Naviance...

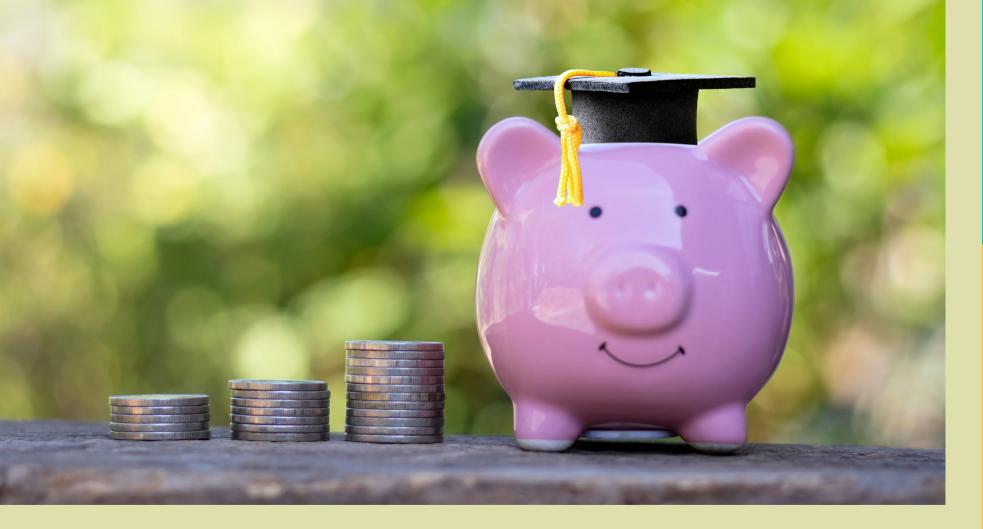

College Maps

Local

### 1. Log into Clever Click on Naviance icon

# NAVIANCE

### 2. Click on the Colleges tab at the top of the page • Click on Scholarship Search

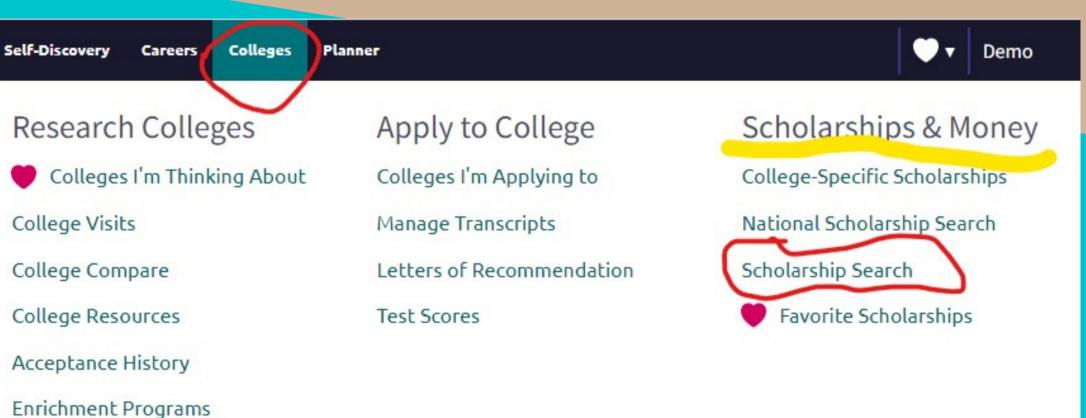

### 3. Search local scholarships AND national scholarships

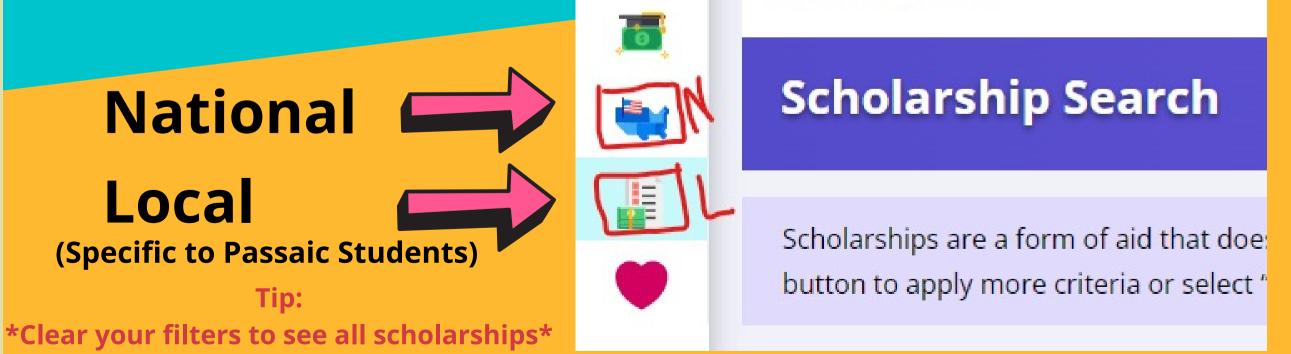

#### 4. APPLY!!! GET FREE MONEY!!